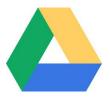

# Sharing your Google documents with students, faculty and staff

## How to share

Step-by-step instructions for how to share something from your Google Drive with another person.

In Google Drive, you can share one or more of your files with people by sending them a link to your file or sharing the file with an individual's email address or a mailing list.

## Sharing a file with an email address or mailing list

- 1. Go to drive.google.com.
- 2. Check the box next to the file or folder you'd like to share.
- 3. Click the Share icon
- 4. Choose a visibility option: "Private," "Anyone with the link" or "Public on the web."

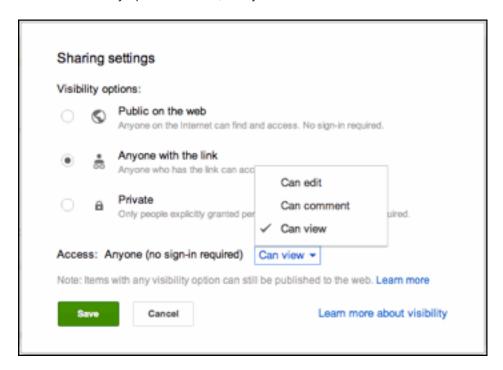

5. Type the email addresses of the people you want to share with in the text box below "Add people." You can add a single person, a mailing list, or choose from your contacts.

6. Choose the access level from the drop-down menu next to each collaborator: "Can view," "Can comment" (Google documents and presentations only), or "Can edit."

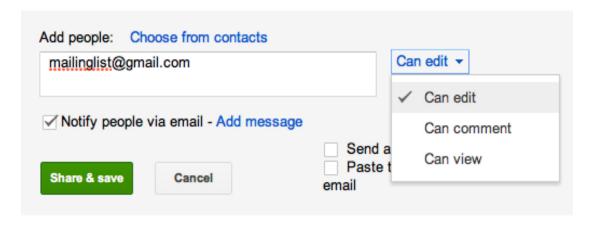

7. Click Share & save.

**Sharing something with a mailing list?** Don't skip notifying people by email. Your fellow mailing list members need to directly click the link in the email notification in order for a shared item to show up later in their list of documents.

## Send a link to a shared file

If you've set a file or folder to "Anyone with the link" or "Public," you can send the link to another person and they'll be able to access it.

- 1. Go to drive.google.com.
- 2. Check the box next to the file or folder you'd like to share.
- 3. Click the Share icon
- 4. Copy the link at the top of the sharing settings.
- 5. Send the link to another person or mailing list in an email or chat.

#### Send a file as an email attachment

Google Drive eliminates the need to send files as email attachments, but if you absolutely must, here's how:

- 1. Open the file you'd like to share.
- 2. Go to the File menu, and select Email as attachment....
- 3. Select a file type from the drop-down menu.
- 4. Enter the email addresses of the people to whom you'd like to send the file. If you'd like, you can also add a subject and a message.

5. Click **Send**. Recipients will receive the file as a downloadable attachment in the format you've selected.

# Tips for sharing in Google Drive

## Notify people when you share something

Whenever you share something with someone they'll receive an email notification to let them know they have access and can retrieve what you shared the next time they sign into their Google Drive. Prefer not to notify them? Uncheck the "Notify people via email" box.

### Add lots of collaborators quickly by sharing with a Google Group

Rather than type your collaborators' email addresses one-by-one, add an entire Google Group. Each member of that Google Group will have access to whatever you've shared, including people who are added to the group after you've shared something. This option isn't available for mailing lists that aren't Google Groups.

#### Share lots of files at once

If you want to share multiple items with your collaborators, move them into a folder and <u>share the folder</u>, with them. Since you're sharing the folder, that's their key to access. They'll be able to access to whatever's stored there or lose access if you remove something that they don't already have access to.